### PRAKTIJK

# *Aan de slag met iDoceo*

Wat zou het toch fijn zijn om een onderwijsassistent te hebben die alle administratieve rompslomp voor zijn/haar rekening neemt. Helaas is daar geen mogelijkheid toe, maar er is een alternatief in de vorm van iDoceo 'the teachers assistent'. Als vakgroep zijn wij drie jaar geleden in aanraking gekomen met deze app en nu vinden wij het tijd om onze ervaringen te delen met de rest van het onderwijsland.

#### TEKST **BJORN VERHEUL**

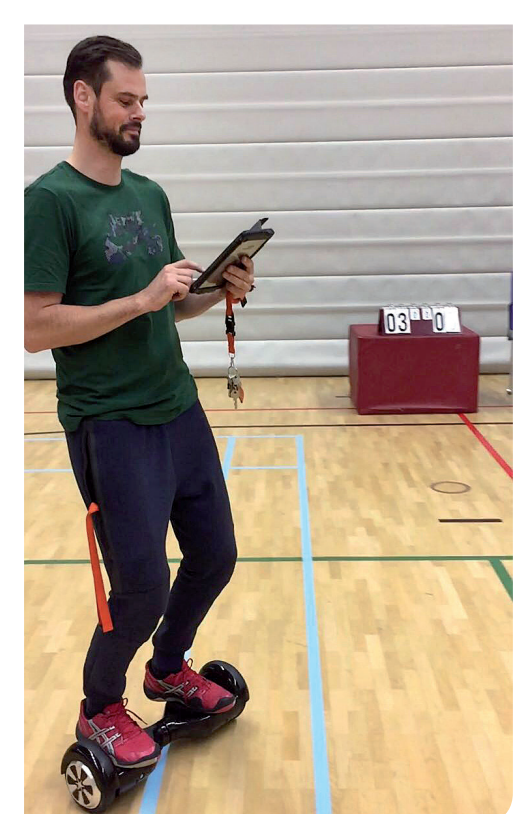

 $\blacktriangleright$ *Docent werkt met iDoceo*

#### De app

IDoceo is een app ontwikkeld voor de iPad die eenmalig €12,99 kost in de App Store. De applicatie is offline te gebruiken waardoor hij ideaal is in het bewegingsonderwijs. Om met de app te kunnen werken is er wat voorbereidend werk nodig. Het importeren van de gegevens en het inrichten van de klassen werkt heel erg natuurlijk en is zeer gebruiksvriendelijk. Dit kan handmatig of door de leerlingen te importeren vanuit bijvoorbeeld Somtoday of Magister. Als je eenmaal een klas in de app aangemaakt of geïmporteerd hebt zijn onderstaande functies beschikbaar. Deze functies beschrijven wij per categorie. Voordat je

verder leest raden we je aan om de QR Code te scannen en het filmpje te bekijken. De volgende items komen aan bod:

- cijferlijst
- agenda
- notitieblok
- klasindeling
- pinbord

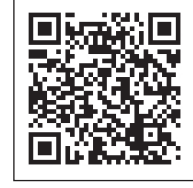

*De QR-code kun je met de camera van je mobiele telefoon scannen.*

#### Cijferlijst

De cijferlijst kan je naar eigen inzicht inrichten. In de cijferlijst houden wij de volgende zaken bij:

- de absentie
- spullen op orde
- op tijd komen
- of een leerling geblesseerd is.

Daarnaast kunnen we de behaalde resultaten die we scoren op de beweeg leerlijnen en de sociale leerlijnen bijhouden. Voor het scoren van de beweeg- en sociale leerlijnen maken we gebruik van rubrics. Deze rubrics zijn eenvoudig aan te maken in de app en toe te voegen aan de cijferlijst. Later in het artikel beschrijven we de rubrics en de iDoceo connect functie.

#### Agenda

De agenda kun je synchroniseren met verschillende digitale agenda's. Wij hebben als vakgroep alle lessen in onze gezamenlijke digitale agenda. Hierdoor weet je ook welke klassen er op hetzelfde moment les hebben.

29

PRAKTIJK

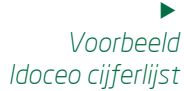

#### Notities

⊝  $\odot$ 

**A** 

 $\mathbf{a}$  $\Delta$ 

Nederlands elftal 2010

nv De Zeeuv

n Rrasfhaid

vanni Van<br>nckhorst

André Onion en Robber

De notitiefunctie gebruiken we om onze lessenplanning in bij te houden. Per week houden we hierin bij welke activiteiten we aanbieden. Je kunt hier voor een hele periode je lessen vooruit plannen. Bovendien is het heel handig om snel terug te vinden wat er de afgelopen lessen aan bod is gekomen. Per les heb je de mogelijkheid om bronnen toe te voegen. We voegen regelmatig foto's van interessante arrangementen toe. Zo kun je in één oogopslag zien welke activiteit je hebt aangeboden en hoe je deze hebt opgesteld in de zaal.

Cijferlijst

圜

Samenvatting

Gymk  $\overline{\mathbb{R}}$  en

#### Klasindeling

In de klasindeling staan alle leerlingen van jouw klas afgebeeld met een pasfoto. De pasfoto's zijn heel eenvoudig vanuit de ELO op te halen en toe te voegen aan de app. In de klasindeling kan je de leerlingen groeperen. Wanneer je bijvoorbeeld teams moet maken voor een toernooi of groepjes voor een samenwerkingsopdracht sleep je de foto's van de leerlingen naar het gewenste groepje. De klasindeling heeft ook een teamshake functie. Met één druk op de knop verdeelt iDoceo je klas in het gewenste aantal groepjes.

 $\blacklozenge$  Tabblad

Klas indeling

10/17

Ñ

Pinbord

#### Pinbord

Het pinbord is een verzamelplaats voor allerlei bronnen die van pas kunnen komen voor jouw lessen. Wij hebben hier onder andere onze jaarplanner staan. Ook is het leuk om hier filmpjes en foto's te bewaren van bijzondere activiteiten die je met de klas hebt gedaan.

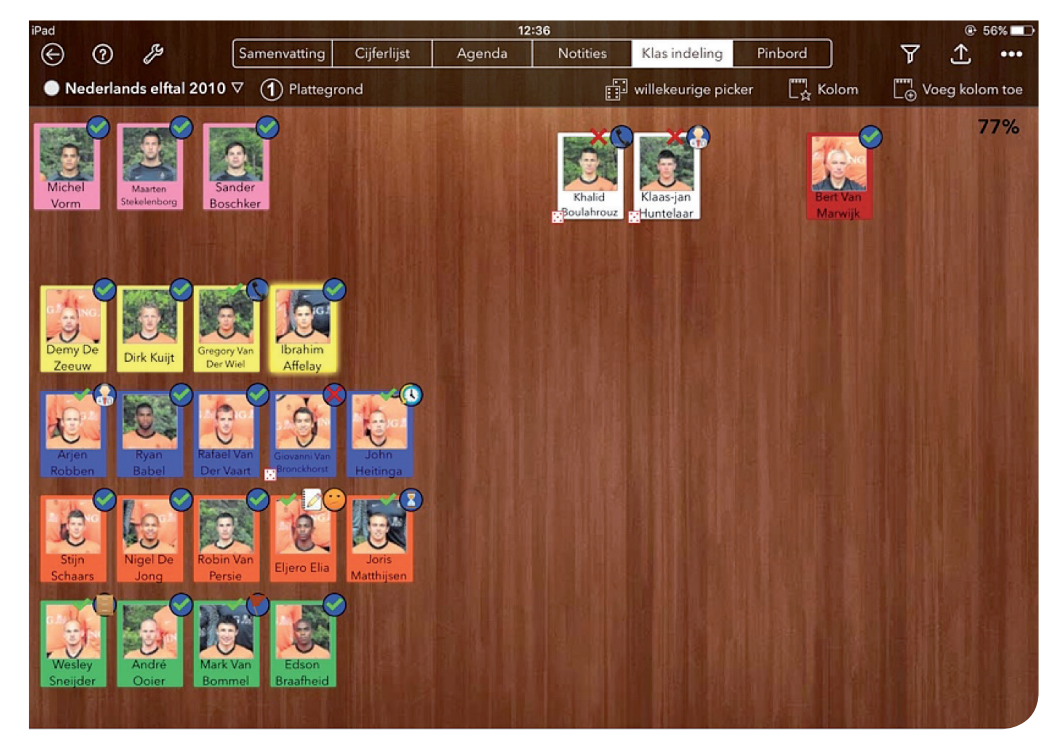

 $\blacktriangleright$ *Voorbeeld klassenindeling*

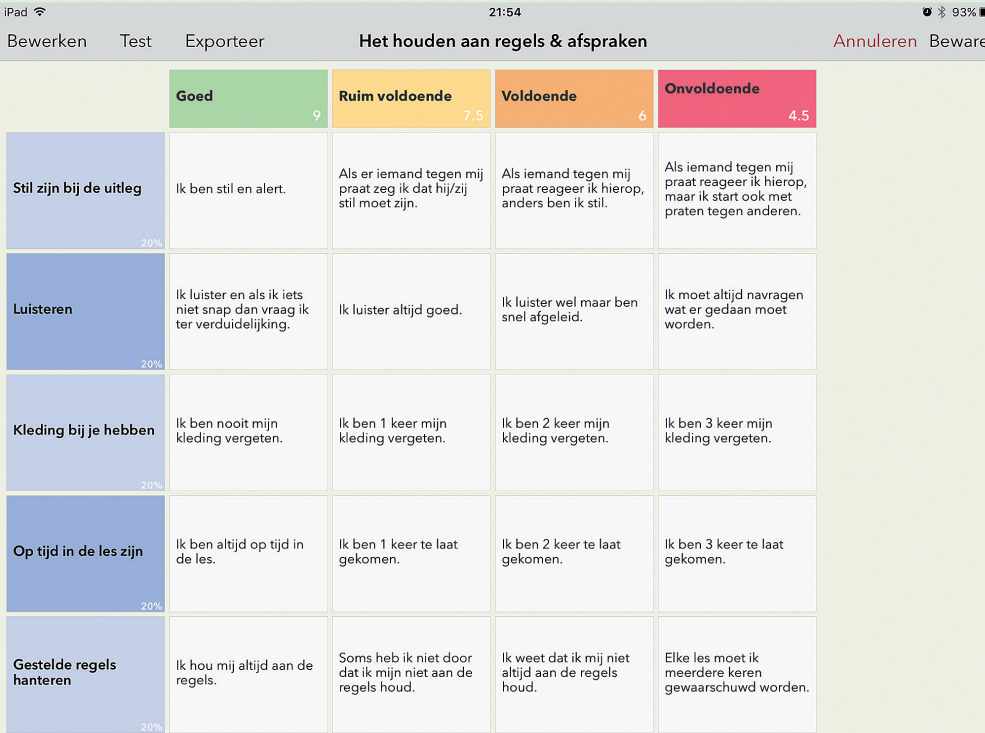

 $\blacktriangleright$ *voorbeeldrubric regels en afspraken*

#### Rubrics

Wij volgen de leerlingen door middel van socialeen bewegingsleerlijnen. Hiervoor hebben wij rubrics ontwikkeld die de leerlingen zelf of samen met de docent invullen. Voor de sociale leerlijnen gebruiken wij onderstaande rubrics:

- het houden aan regels en afspraken
- samenwerken
- werkhouding.

#### iDoceo connect

Alle leerlingen één voor één de rubrics laten invullen kost natuurlijk veel tijd. Hiervoor heeft iDoceo de functie connect ontwikkeld. De leerlingen kunnen met ieder mobiel apparaat de gegeven taak of rubrics invullen. Wil je direct testen hoe dit werkt? Scan de QR-code en vul de Klasse PIN 26335 in, bij het inleveren vul je een voornaam + achternaam in dan ontvangt de docent je taak.

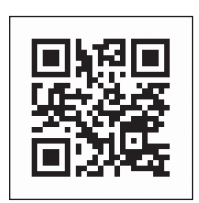

#### Integreren in je lessen

Nu je het gebruiksgemak hebt ervaren, wil je natuurlijk weten hoe je dit gaat inzetten op jouw school? Je kunt eenvoudig beginnen door met leerjaar één te starten. Voor deze leerlingen is de school en haar werkwijze nieuw. Deze leerlingen kunnen dan direct wennen aan de docenten bewegingsonderwijs die op een efficiënte manier de administratie van het bewegingsonderwijs bijhouden. Uiteindelijk kun je de leerlingen steeds verantwoordelijker maken in het gebruik van de iPad. Het doen van de presentiecontrole, het

maken van groepjes, het invullen van een zelfbeoordeling. In het begin zal het wat onwennig zijn voor jou als docent, maar uiteindelijk komt de routine vanzelf.

 $\blacktriangledown$ *Vakgroep Arte college*

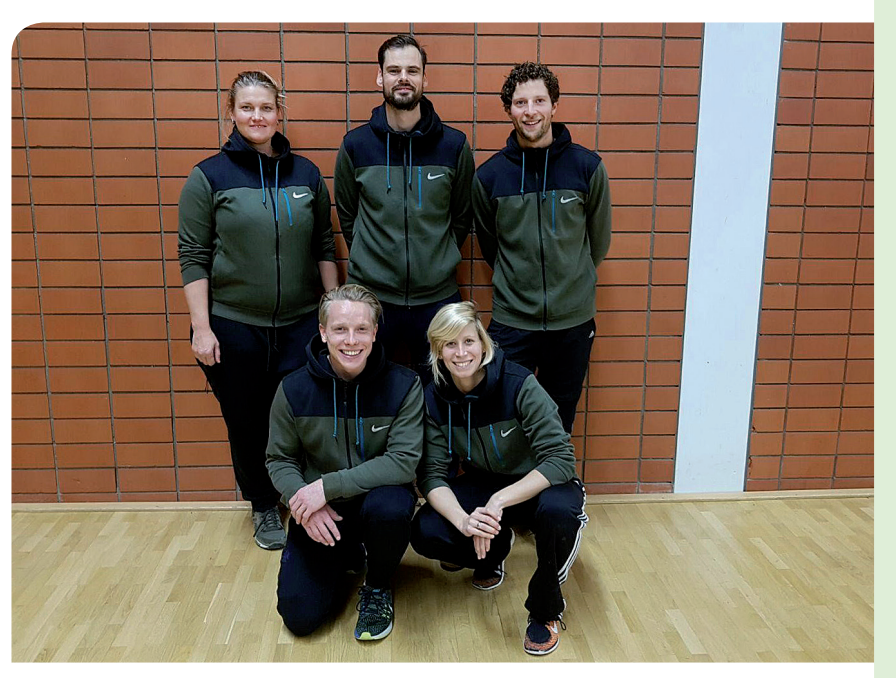

## te <sup>.</sup> llege

Wij als vakgroep van het Arte College staan altijd klaar om collega's wegwijs te maken met iDoceo!

Mariska Rook *m.rook@artecollege.asg.nl* Anne Buczynski *a.buczynski@artecollege.asg.nl* Daan Beelen *d.beelen@artecollege.asg.nl* Jasper Rutten *j.rutten@artecollege.asg.nl* Bjorn Verheul *b.verheul@artecollege.asg.nl*

Contact *b.verheul@artecollege.asg.nl*

Kernwoorden IDoceo, leerlingvolgsysteem

31

Foto's Bjorn Verheul